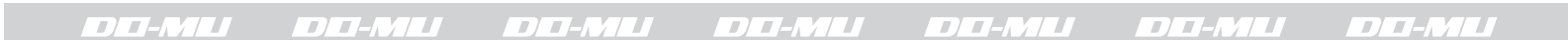

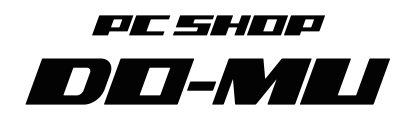

# オリジナル BTO パソコン

# 取扱説明書

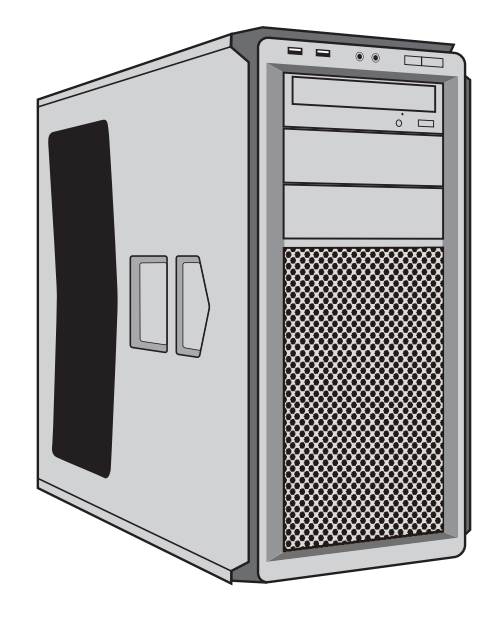

# はじめにお読みください

このたびは DO-MU オリジナル BTO パソコンをご購入いただき、まことにありがとう ございます。

このマニュアルでは、パソコンを安全にご使用いただくための注意事項と取り扱い方 法が記載されております。パソコンを使用する前に、本書をよくお読みいただき、安 全に正しくご使用ください。

# 本文中の記載について一 本文中の写真やイラストは、本体によって異なることがあります。 記載している内容は、当マニュアル製作時点 (2019 年3月) のものです。

# もくじ

### 安全上のご注意

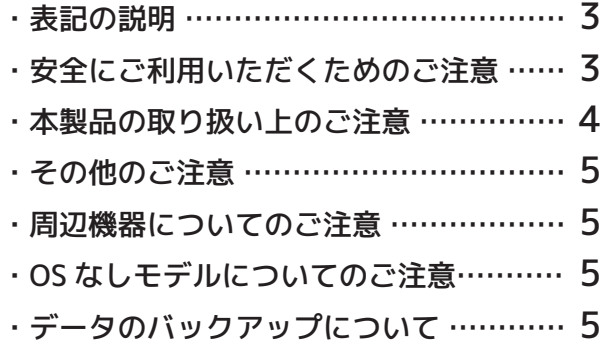

### パソコンを安全にご利用いただくために

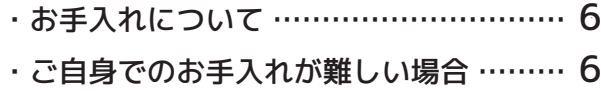

# はじめに

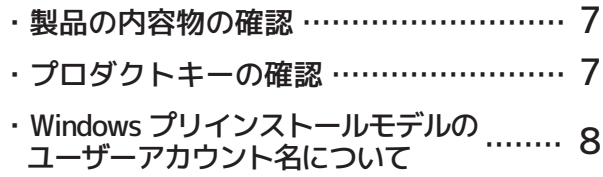

# パソコンの初期セットアップ方法

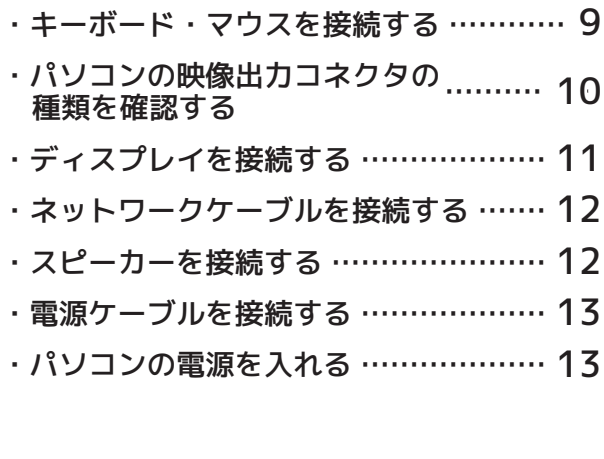

### Windows の再インストール

- ・Windows の再インストールについて ……… 15
- ・Windows の再インストールとは ………… 16
- ・再インストールに必要なもの ……………… 16
- ・再インストールを行う前に ………………… 16

### Windows10 の再インストール

- ・Windows10 の再インストール……………… 17
- ・ブート(起動)メニューの表示方法…… 19

### 故障かな?と思ったときは

・故障かな?と思ったときは ………………20

#### DO-MU オリジナル BTO パソコン保証規約

・DO-MU オリジナル BTO パソコン ....... 23<br>(保証規約

### 修理 / サポートについて

- ・サポートのお問い合わせ …………………32 24
- ・修理に出す際のご注意 ……………………… 24

#### DO-MU オリジナル BTO パソコン修理依頼書

・DO-MU オリジナル BTO パソコン 修理依頼書 …………25

# 安全上のご注意

・ご使用の前にこの「安全上のご注意」をよくお読みのうえ、正しくお使いください。 ・安全にお使いいただくために、必ずお守りください。

#### 表記の説明

このマニュアルでは、製品を安全にお使いいただくための項目を次のように記載して います。記載内容を守っていただけない場合、どの程度の影響があるかを表しています。

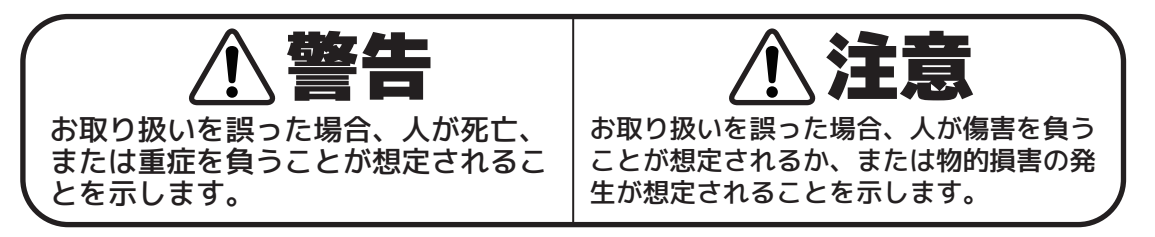

傷害や事故の発生を防止するための禁止 / 指示事項は、次のマークで表しています。

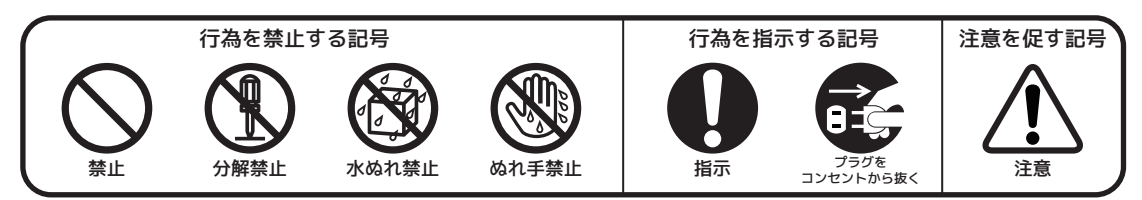

# 安全にご利用いただくためのご注意

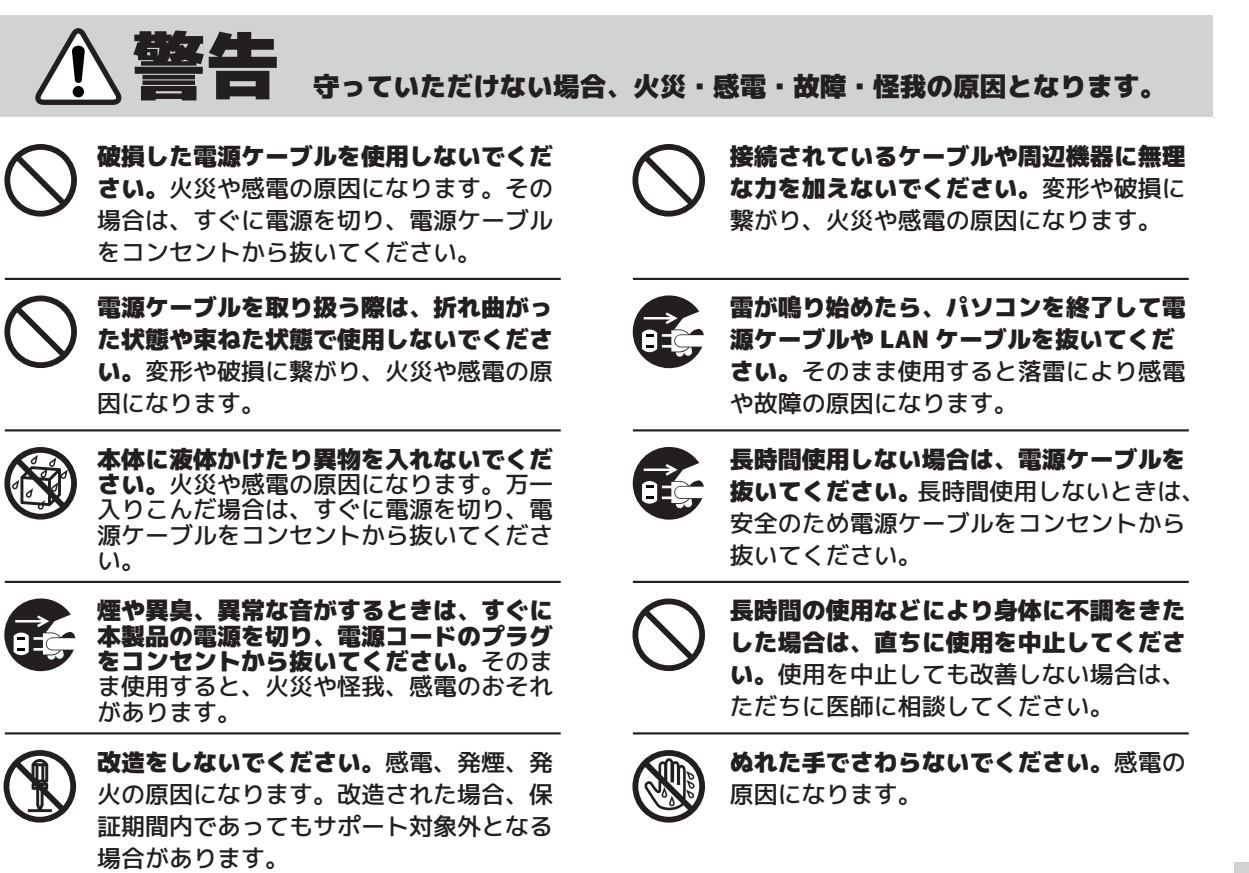

パソコン本体が変形していたり、破損個所 がある場合は使用しないでください。その まま使用すると火災や怪我、感電のおそれ があります。

# 本製品の取り扱い上のご注意

以下のような場所でのご使用 / 設置は誤作動や故障の原因になることがあります。

守っていただけない場合、火災・感電・故障・怪我の原因となります。 振動の激しい場所や傾いた場所など不安定 な場所に置かないでください。怪我や故障 の原因になります。 ケーブルを無理に曲げたり物を載せたりし ないでください。変形や破損に繋がり、火 災や感電の原因になります。 風呂場、シャワー室、水槽の近くなどの水 のかかる可能性がある場所に置かないでく ださい。水がかかると火災や感電の原因に なります。 ケーブルを抜くときは、必ずコネクタ部分 を持つようにして抜いてください。変形や 破損に繋がり、火災や感電の原因になりま す。 湿気や埃、油煙の多い場所に置かないでく ださい。パソコンのそばで喫煙すると、タ バコのヤニや煙が冷却ファンの機能が低下 し、火災や故障の原因になります。 電源タップの容量を超えるようなタコ足配 線にしないでください。安定した電力が供 給できずに故障の原因になります。またコ ンセントが過熱し、火災の原因になります。 幼児の手の届く場所に置かないでくださ い。怪我や感電の原因になります。 パソコンの周囲には十分な空間を確保し、 パソコン本体の上に物を載せたり、通風孔 をふさぐような場所に置かないでくださ い。内部に熱がこもり、火災や故障の原因 になります。 電源等のケーブルを接続したまま移動させ ないでください。変形や破損に繋がり、火 災や感電の原因になります。 守っていただけない場合、火災・感電・故障・怪我をする恐れがあります。 電源ケーブルが抜きやすい位置に設置して ください。万一の異常や故障、長時間使用 しないときに役立ちます。 電源プラグを接続したままケース内を触ら ないでください。感電、発煙、発火の原因 になります。 直射日光の当たる場所やストーブの近く、 台所等の火気や油を使用する場所の近くな ど、熱くなりそうな場所には置かないでく ださい。内部の温度があがり、火災や故障 の原因となります。 電源は AC100V(50/60Hz) を使用してく ださい。 テレビや大型スピーカー等の強い磁界が発 生する場所には置かないでください。故障 の原因になる場合があります。 本体の電源が入っているときは、本体を揺 らしたり動かさないでください。怪我や故 障の原因になります。 通気性の悪い場所には置かないでくださ い。内部に熱がこもり、火災や故障の原因 になります。 極端に高温または低温にならない場所に置 いてください。内部の温度があがり、火災 や故障の原因となります。 動作環境:室内・温度 10 度~ 35 度・湿 度 20% ~ 80% ( 結露しないこと ) 電源等のケーブルが足にひっかかる場所に は置かないでください。転倒による怪我や、

ケーブルの変形や破損に繋がり、火災や感

電の原因になります。

### その他のご注意

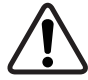

本製品は 24 時間を越えるような連続運転 に適するような設計はされておりません。 お客様の健康のためにも適当に休息時間を 設けることをお勧めします。

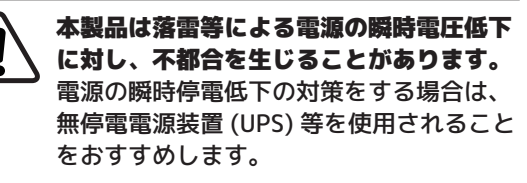

当店では当パソコンの運用を理由とする損 失・逸失利益等の請求につきましては、い かなる責任も負いかねますので、あらかじ めご了承ください。

当パソコンは、医療機器・原子力設備や機 器・航空宇宙機器、輸送設備や機器、人命 に関わる設備や機器、および高度な信頼性 を必要とする設備や機器などへの組み込み や制御等の使用は意図されておりません。 これらの設備や機器、制御システムなどに 当パソコンを使用され、人身事故・財産損 害などが生じても当店はいかなる責任も負 いかねます。

### 周辺機器についてのご注意

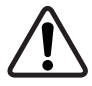

接続する周辺機器および利用するソフト ウェアが、当パソコンの各種インターフェ イスに対応している必要があります。

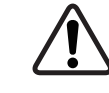

他社製の増設機器およびソフトウェアにつ きましては、動作を保証するものではあり ません。他社製品との接続は、各メーカー にご確認の上、お客様の責任において行っ てくださるようお願いします。

# OS なしモデルについてのご注意

- ・ OS なしモデルをご購入いただき、お客様ご自身で OS をインストールされる場合は、
- お客様の知識と責任の元でインストールしていただきますようお願いいたします。 OS のインストールにともなうサポートは一切お受けできかねます。
	- ・ パソコンに OS をインストールした際には付属するドライバーのインストールならびに各種設定が 必要となります。
	- ・ OS なしモデルの動作検証につきましては、各モデル購入時にご選択可能な OS により行っておりま す。それ以外の OS に関しましては、動作保証はできかねます。

# データのバックアップについて

本製品は HDD( ハードディスク ) または SSD( ソリッドステートドライブ ) を内蔵した 製品となります。大変精密なパーツとなりますので、**お取り扱いには細心の注意**をお 願いします。

HDD/SSD という特性上、使用頻度・使用回数・使用状況・使用方法・使用環境問わず、 不測の事態が発生する可能性があります。万一、本製品が故障した時に備えて、バッ クアップを作成していただくことをおすすめします。

万一、本製品の使用によりお客様のデータが損失し、トラブルが発生した場合は、使 用方法・使用回数・保証期間に関わらず、いかなる責任も当社は一切負いかねますので、 あらかじめご了承ください。

# - バックアップとは -

他のハードディスク・USB フラッシュメモリ・DVD などの光学メディアなどに大切なデータ を複製 ( コピー ) することを「バックアップする」と言います。

パソコンの故障などによりデータが消えてしまった場合、そのデータを元に戻すことはでき ません。不測の事態に備えてバックアップは定期的に行うことをおすすめします。

# パソコンを安全にご利用いただくために

#### 水気やホコリの多い場所では使用しないでください

水気やホコリのある場所で長期間パソコンをご使用されますと、パソコン内部の接続端子にホ コリが堆積し湿気などの影響を受けて発火(トラッキング現象)の原因となります。 家電製品と異なり精密機器であるパソコン本体には、構造上「ホコリが堆積しやすい」電源コ ネクタ(HDD/SSD/光学ドライブ/拡張カードのSATA電源コネクタなど)が多く存在しています。 トラッキング現象を防ぐためにも、なるべく水気やホコリのない場所でお使いください。

#### 定期的にパソコン内部のお手入れを行ってください

定期的にパソコンのお手入れを行うことで、トラッキング現象防止や機能低下を防止し、より 長く快適にパソコンをご利用いただけます。使用環境に応じた適切な時期にエアダスター等で パソコン内部のホコリを吹き飛ばすなどのお手入れを行っていただくことをおすすめします。

お手入れの前には、必ずパソコン本体や周辺機器の電源を切り、電源コードのプラグをコンセ ントから抜いてください。電源を切らずにお手入れをはじめると、感電の原因になります。 また大切なデータなどは、お手入れの前にバックアップをお取りください。

#### - お手入れについてのご注意 ―

- 内部の清掃を行う場合は、内部のパーツには極力手を触れないようご注意ください。
- 掃除機での清掃は、破損や故障の原因となりますので使用しないでください。
- 強いエアーをファンに直接吹き付けると破損や故障の原因となりますのでご注意ください。
- 通気孔や接続端子に埃が溜まらないようにご注意ください。トラッキング現象の原因となり ます。
- パソコンが汚れた場合は、乾いた柔らかい布で拭き取るか、中性洗剤を染み込ませ堅く絞っ た布で拭き、内部に水分が入りこまないよう十分ご注意ください。
- ベンジンやシンナーなどは使用しないでください。製品の材質が変質する場合があります。

#### ご自身でのお手入れが難しい場合

清掃・点検作業のミスなどでパソコンが故障してしまった場合は、保証期間内であってもサポ ートを承れない場合があります。ご自身での内部清掃や点検が難しいと感じた場合は、当店で 有償での清掃・点検サービスをご用意しております。ご希望の場合は下記に記載されておりま す当店サポートセンターまでお気軽にご相談ください。

**【内部清掃サービス】** 1回 1,000 円 (税込) メール : 電話 : 受付時間 : 朝 10:00 ~夕方 17:30 ( 年中無休 ) ※年末年始は除く 011-271-2723 customersupport@at-mac.com - 【DO-MU サポートセンター】 –

#### 定期的なパソコン内部の点検をおすすめします

接触不良などによるパソコンの故障を予防するため、使用環境に応じた適切な時期にパソコン内 部コネクタ類の点検(緩み、変形など)を行わせていただく事をおすすめします。 またその他パソコン主要パーツに不具合が生じていないか、あわせて点検させていただきます。 点検をご希望の方は上記「DO-MUサポートセンター」にてパソコン内部点検サービスをご用意し ております。お気軽にご相談ください。

# はじめに

# 製品の内容物の確認

パッケージの中に下記のものがすべて入っているか確認してください。

- □ 取扱説明書 (当マニュアル)
- □ パソコン本体
- □ 雷源ケーブル
- □ 各種メーカーマニュアル・ディスク類
- □ 未使用の本体付属品・ネジ類 (本体により内容物が異なります)
- □ Windows OS パッケージ ※1
- □ 回復ドライブ (USB メモリ) ※1 (※1 は OS プリインストールモデルのみ、 同梱されています。)

# プロダクトキーの確認

OS がプリンストールされたパソコンをご購入いただ いた場合、COA ラベルが本体に貼られています。 COA ラベルとプロダクトキーを確認してください。 COA ラベルが本体にない場合は、添付品の Windows OS パッケージに COA ラベルが貼られているか確認し てください。

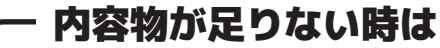

万一、足りないものがあったり添付品の 一部が破損していたときは、すぐに当店 サポートセンターまでお問い合わせくだ  $\overline{\tau}$   $\cup$ 

### [DO-MU サポートセンター]

メール: customersupport@at-mac.com 電話 :011-271-2723

ご注意

「OS なし」モデルをご購入いた だいた場合は、COA ラベルは 貼られておりません。

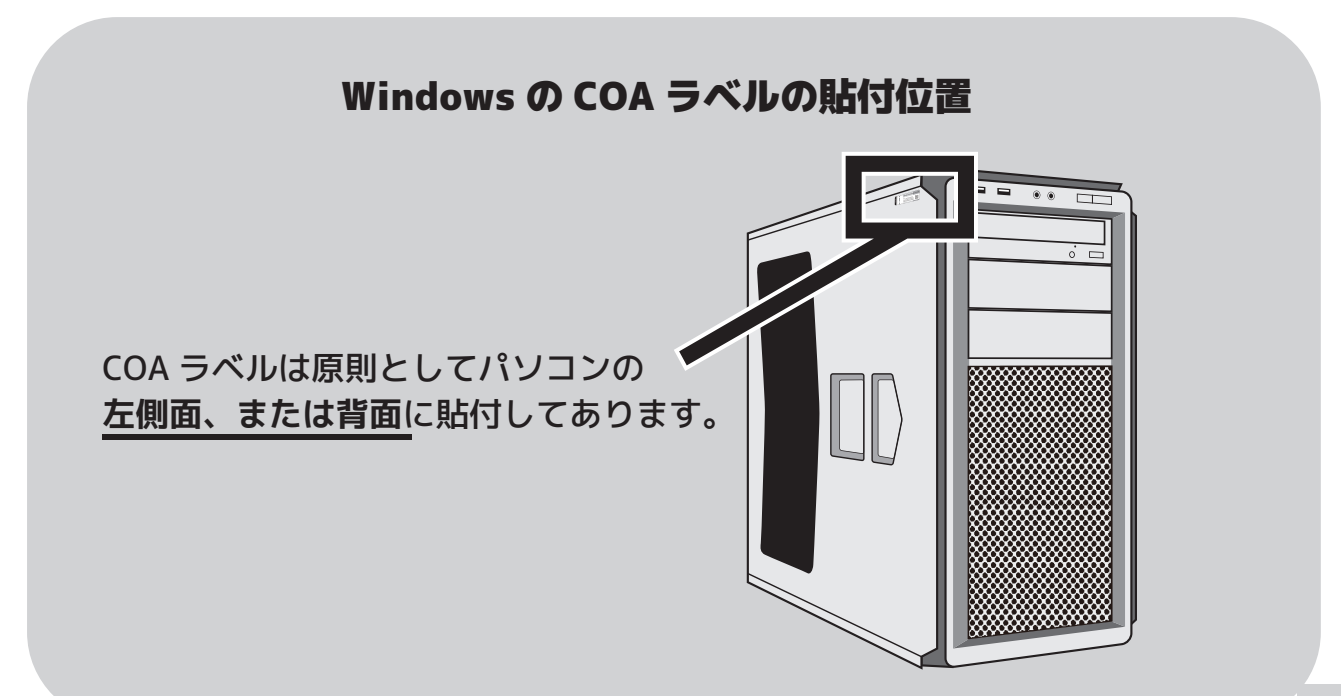

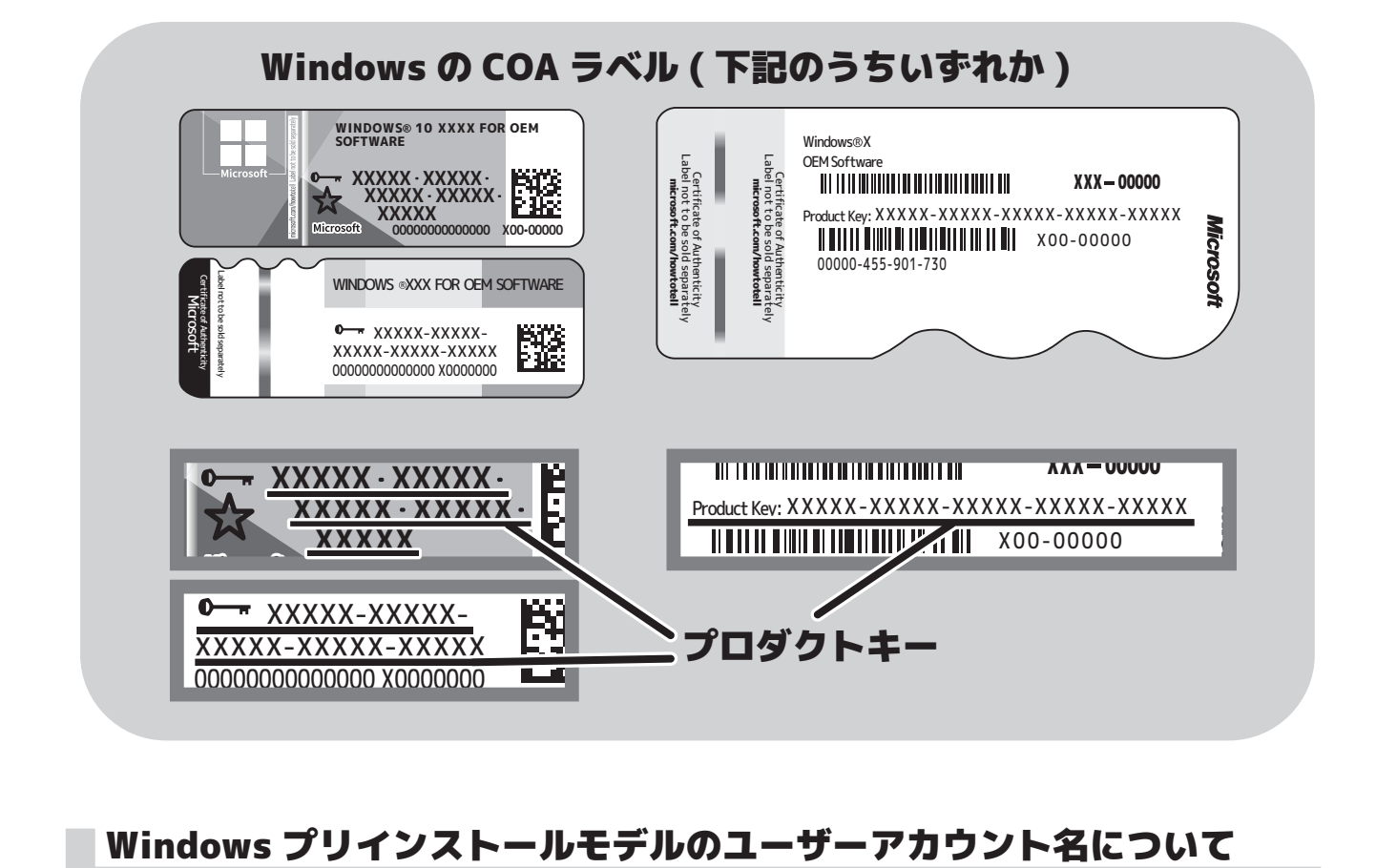

Windows がプリインストールされた当店パソコンでは、ユーザーアカウント名を標準 で「owner」に設定しています。

アカウント名を変更されたい場合は、アカウントの変更ウィンドウ (※1) から、 「owner」のアカウントを選択していただいた後、「アカウント名の変更」を選択して いただければ、お好きなお名前に変更することができます。

ユーザーアカウント名を変更する必要のない場合は、そのまま (owner で ) お使いく ださい。

※1 …アカウントの変更ウィンドウの表示方法

■Windows10 の場合: 「スタートボタン」>「すべてのアプリ」>「Windows システムツール」>「コン トロールパネル」>「アカウントの種類の変更」を選択してください。

# パソコンの初期セットアップ方法

### キーボード・マウスを接続する

パソコンを操作するためにキーボードとマウスをパソコンの背面ポートに接続します。

### ■USB キーボード・マウスの場合

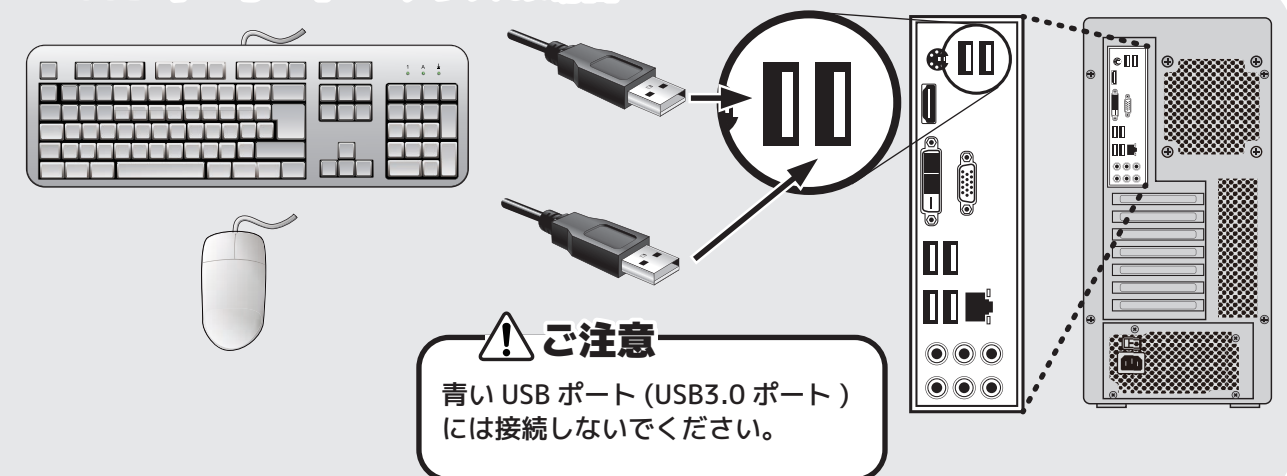

■ワイヤレスキーボード・マウスの場合

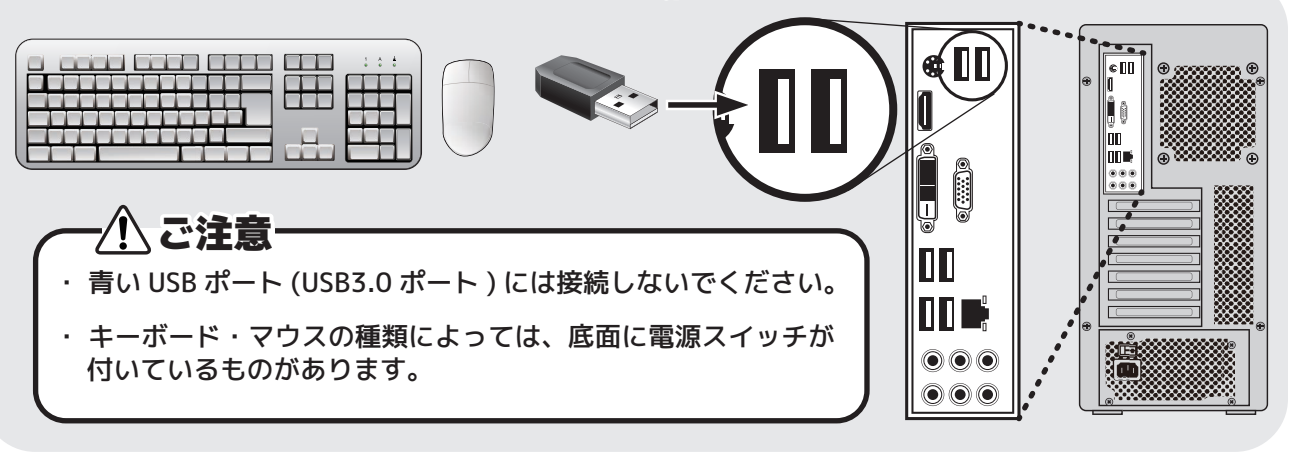

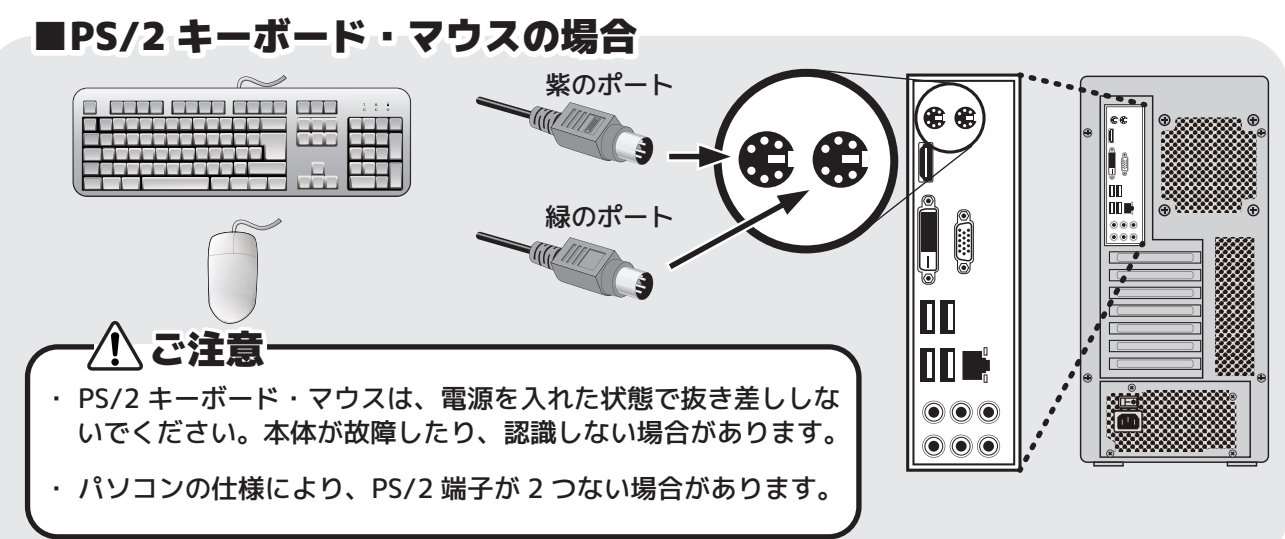

### パソコンの映像出力コネクタの種類を確認する

パソコンとディスプレイを接続する前に、搭載されている映像出力コネクタの種類を確 認してください。搭載されている接続コネクタはパソコン・ディスプレイによって異な ります。

ディスプレイ接続用のコネクタは、主に以下の 4 種類です。

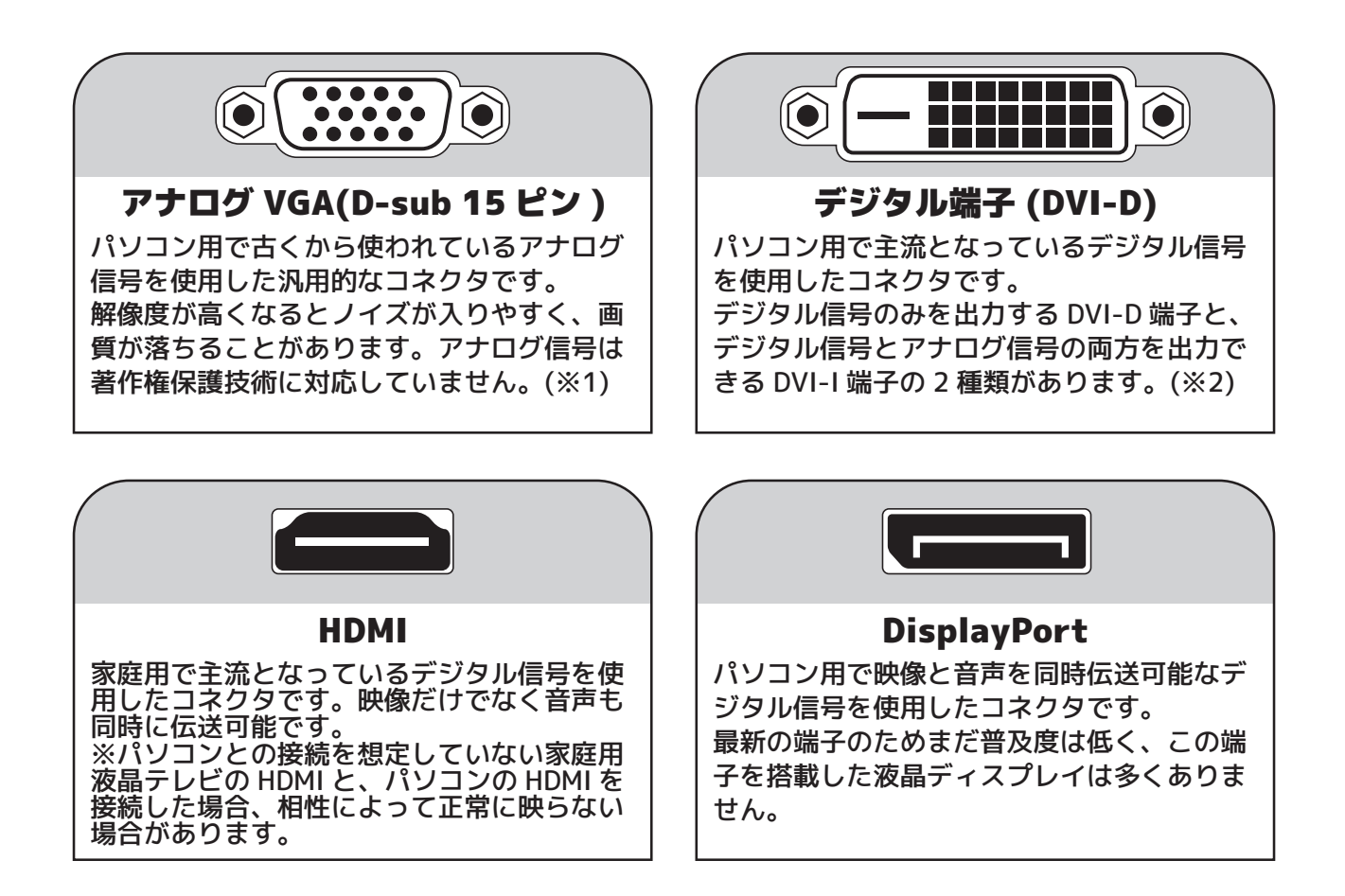

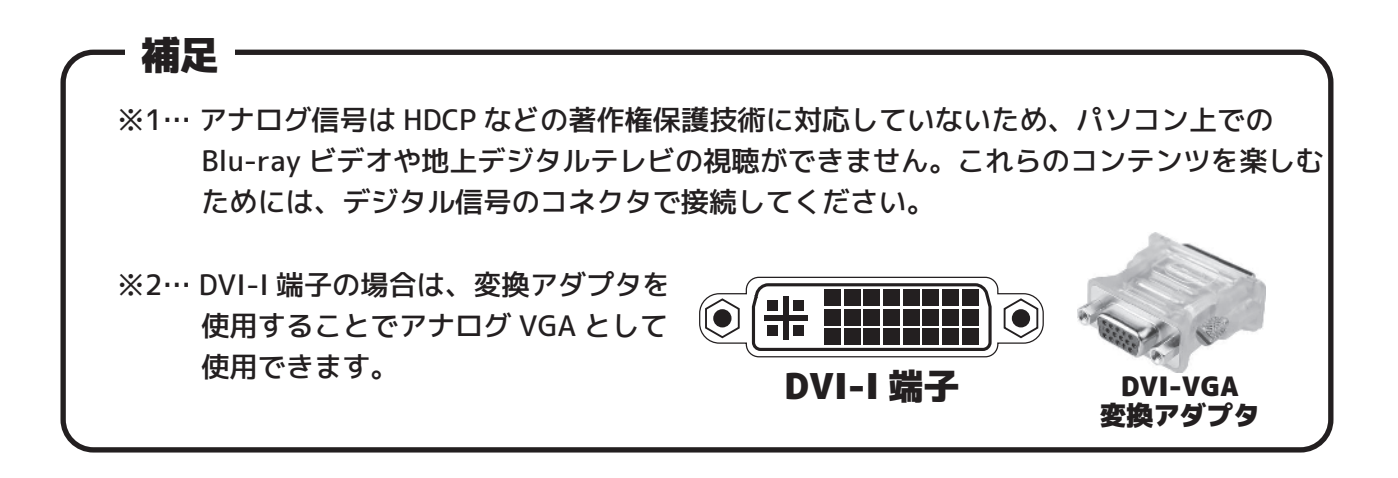

### ■ ディスプレイを接続する … グラフィックカードのないパソコン

パソコン背面パネルにある出力端子と、ディスプレイ背面の入力端子を、 それぞれケーブルで繋ぎます。

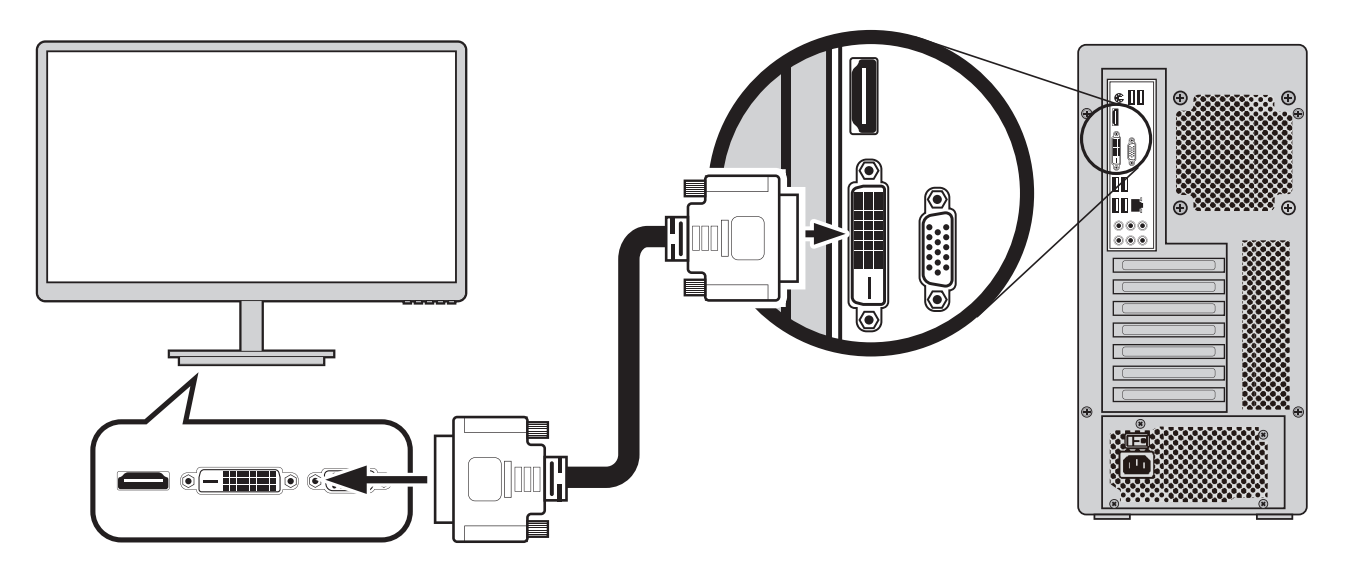

# ディスプレイを接続する … グラフィックカードを搭載したパソコン

パソコン背面にあるグラフィックカードの出力端子と、ディスプレイ背面の入力端子を、 それぞれケーブルで繋ぎます。

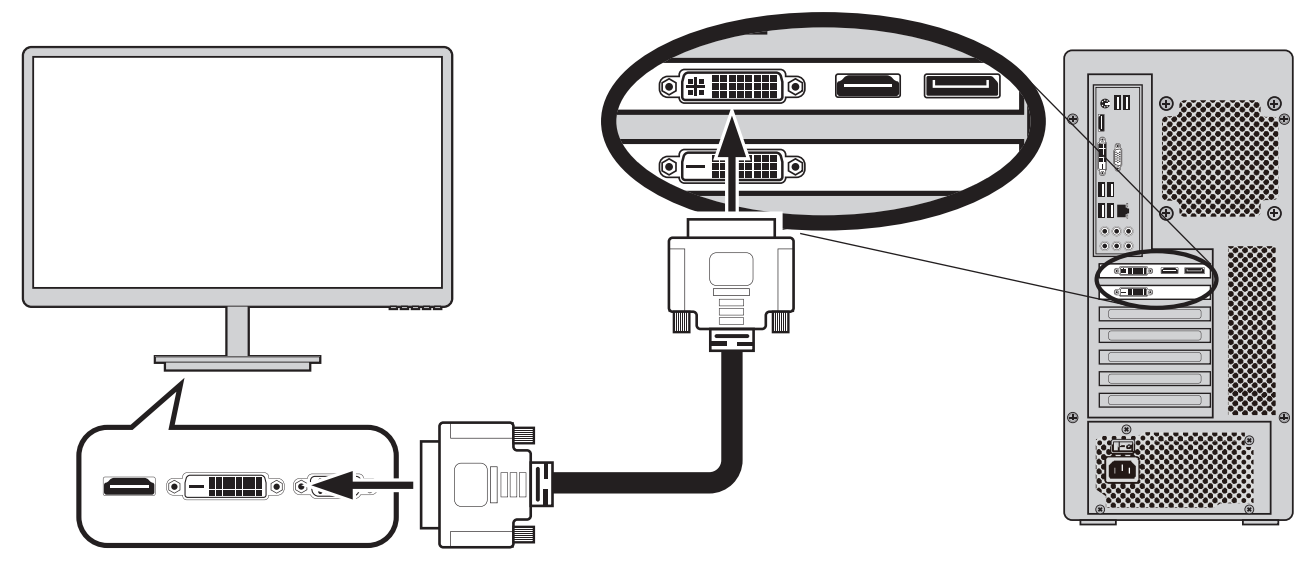

′!\ご注意 1台のディスプレイと1台のパソコンを、2本の映像ケーブルで接続されますとシステム 破損の原因となります。1台のディスプレイと1台のパソコンは1本のケーブルだけで接 続してください。 · 図では DVI で接続していますが、D-sub や HDMI での接続でも問題ありません。ただし、 パソコンによって搭載されている接続コネクタの種類が異なりますのでご注意ください。

# ネットワークケーブルを接続する

補足 – インターネットや LAN に接続されない場合は、この項目の作業は必要ありません。

設置済みのモデム、ルーター、ハブの LAN ケーブルを本体背面の LAN ポートに 繋いでください。

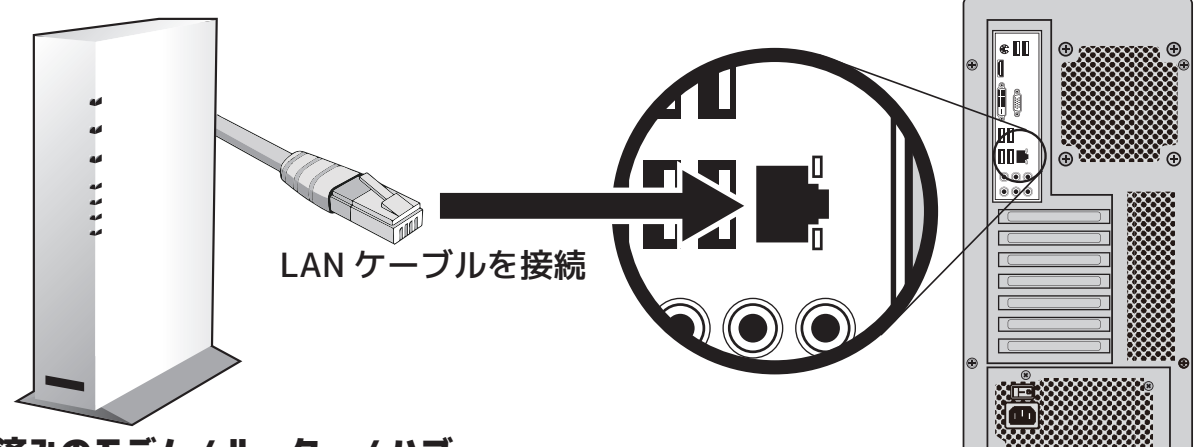

# 設置済みのモデム / ルーター / ハブ

-<u>/l</u> ご注意ー パソコンでインターネットに接続するには設定等が必要となります。 設定がわからない場合は、ご契約されているインターネットプロバイダにお問い合わせ ください。

### スピーカーを接続する

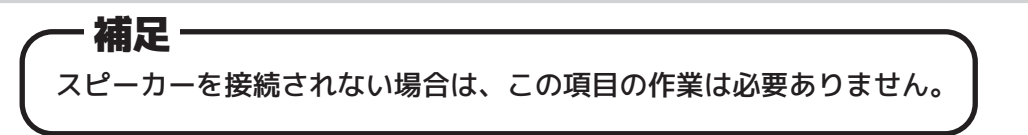

スピーカーのイヤホンジャックを、本体背面のスピーカー端子(緑色のポート)に 繋いでください。

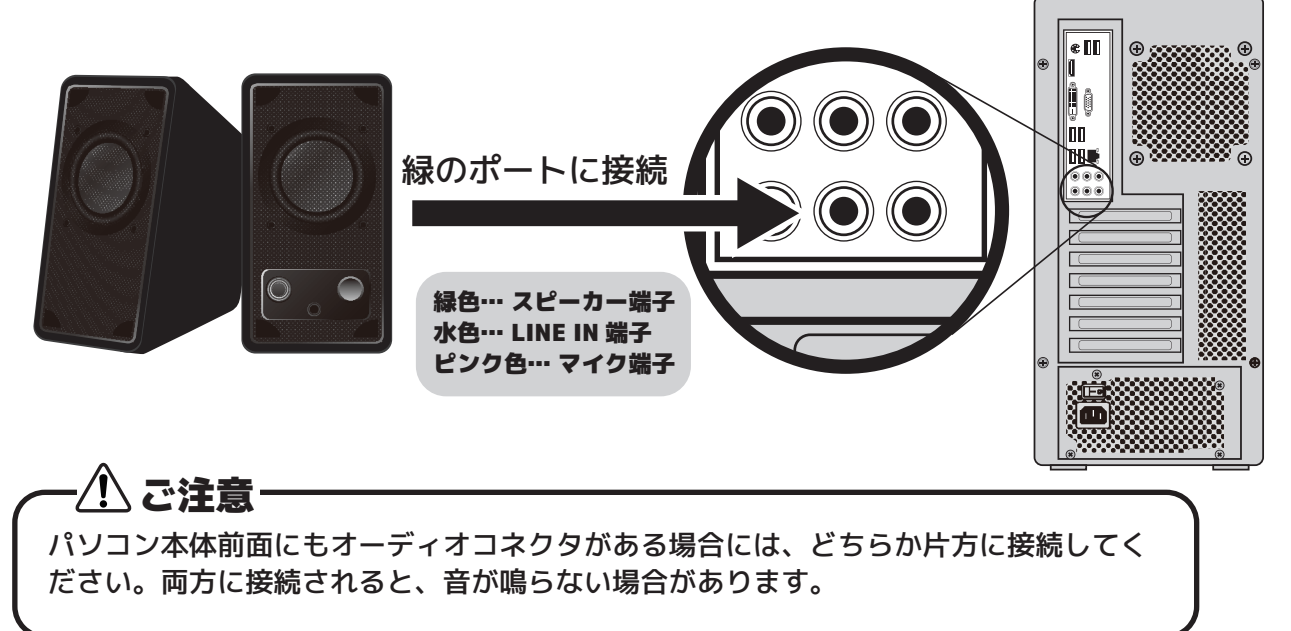

### 雷源ケーブルを接続する

付属の電源ケーブルをコンセントに差し込み、本体背面の電源コネクタに差し込みます。

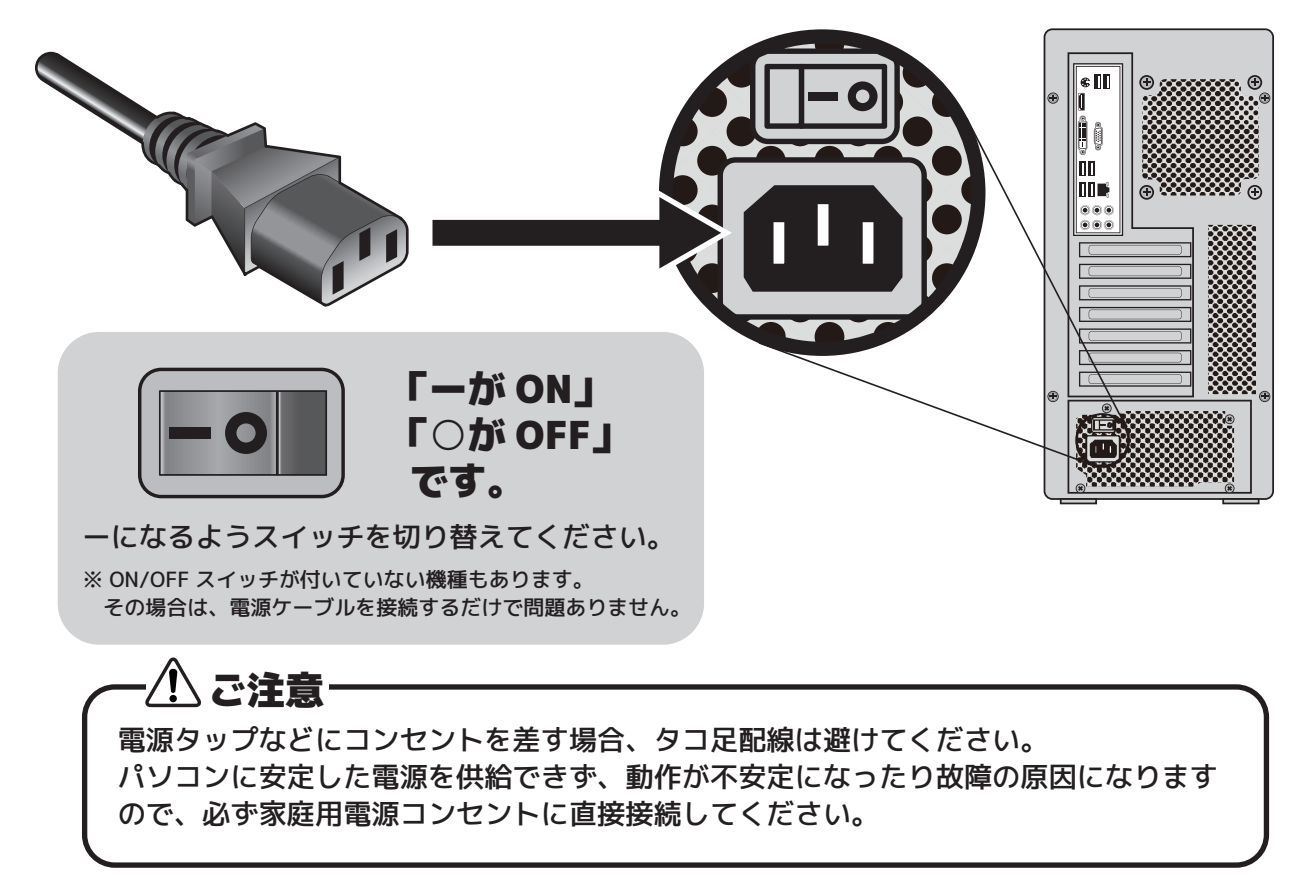

# 「パソコンの電源を入れる

接続したディスプレイや周辺機器の電源を入れ、パソコン本体の電源を入れます。

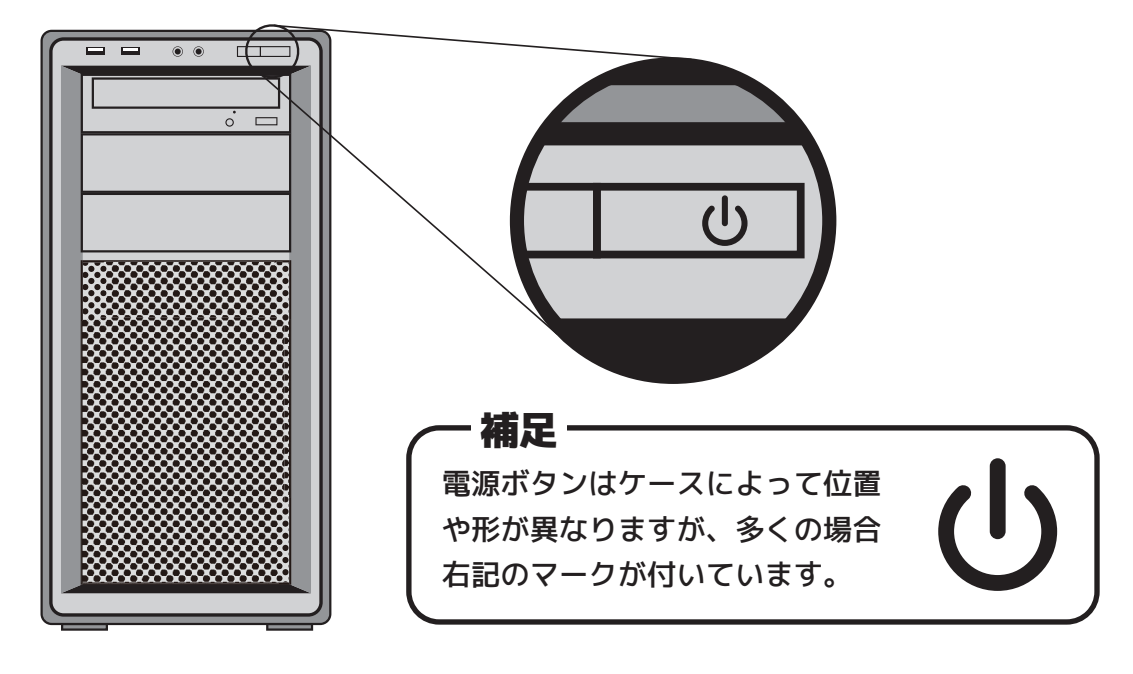

以上でパソコンの初期セットアップは完了です。

# MEMO

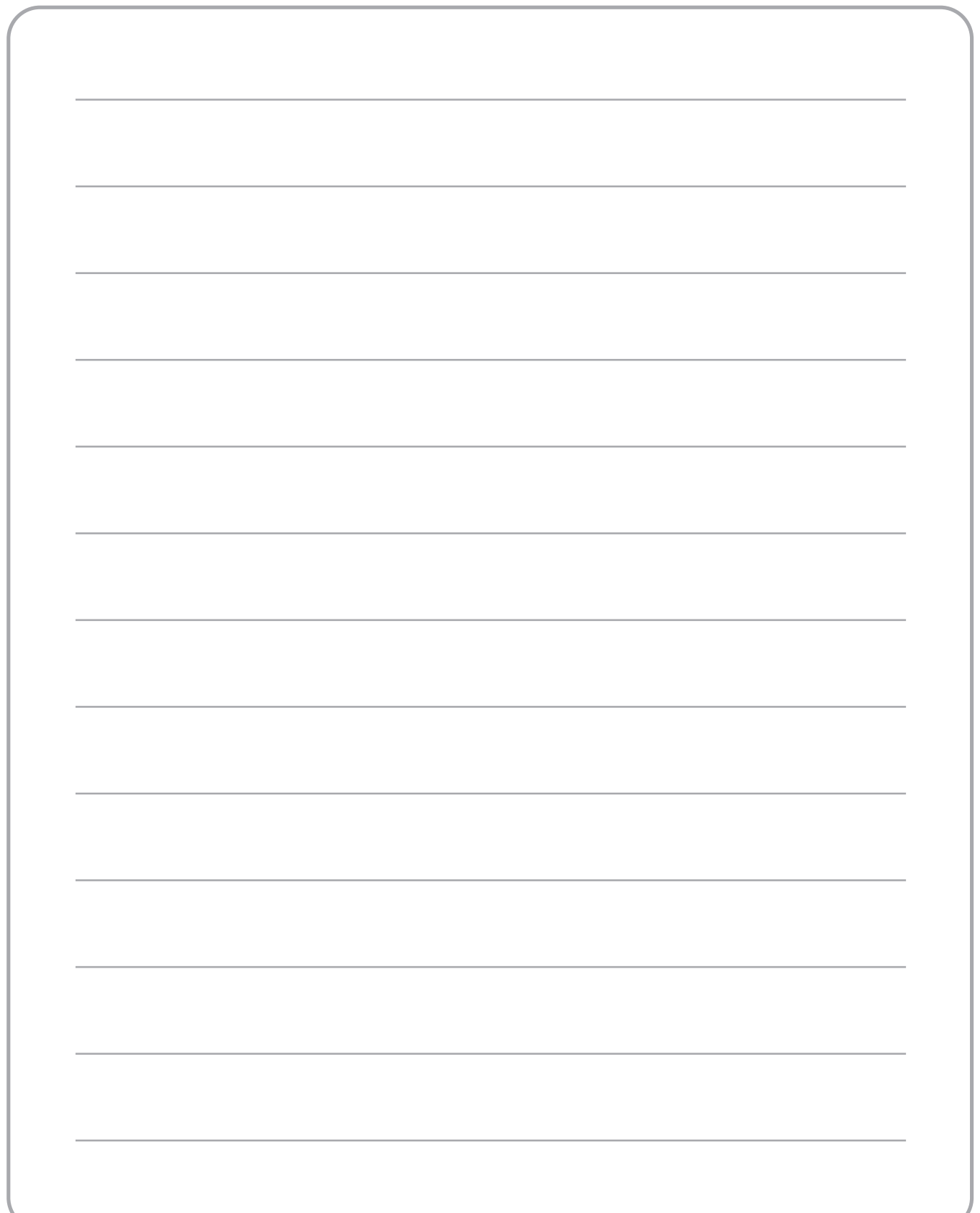

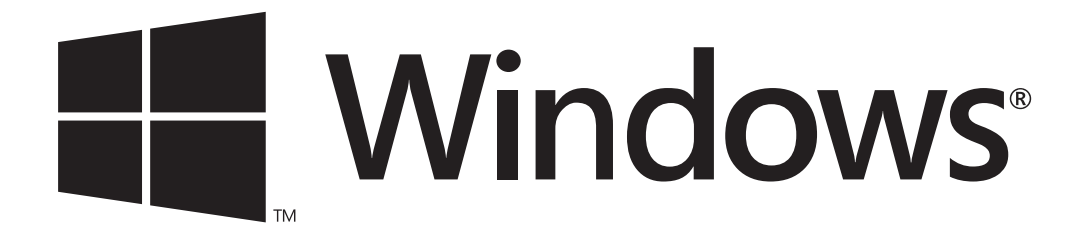

# 再インストールの手引き

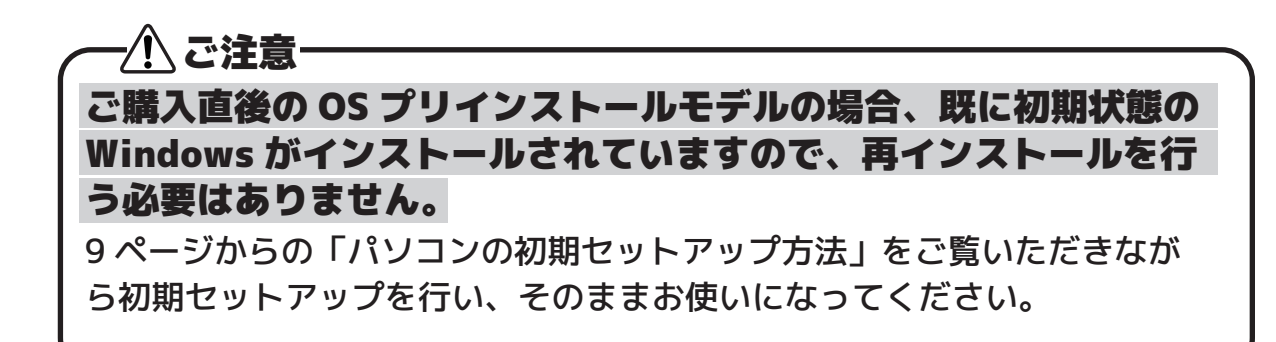

# Windows の再インストールについて

このページからは Windows の再インストールの方法が記載されています。 長期間のパソコン使用によるシステム動作の不安定化や、修復不能なウイルスなどの ソフトウェアトラブルが起こった際に、当マニュアルを元に Windows の再インストー ルを行ってください。

#### Windows の再インストールとは

Windows のインストールメディアや各種メディアを使用して、パソコンを初期出荷時 の状態に戻すことです。

コンピュータウイルスの感染、システムファイルの誤った操作、経年使用によるシス テムの不安定化など、パソコンが起動しなくなったり動作が不安定になった場合に有 効です。

#### ご注意 -

障害がハードウェアに起因するものであった場合、再インストールを行っても症状が改善し ない場合があります

#### 再インストールに必要なもの

・ 「回復ドライブ」とシールが貼られた USB フラッシュメモリ

#### 再インストールを行う前に

・ 大切なデータのバックアップをあらかじめ取ってから作業を行ってください。 Windows の再インストールを行うと、ハードディスクの内容はすべて消去されます。 そのため、受信していたメール、ブラウザのお気に入り、その他写真や動画、文書 のデータなど、保存しているデータはすべて消去され、インターネット接続設定や メール設定なども行われていない初期の状態に戻ります。 消去されたデータは元に戻すことはできません。

・ 周辺機器はディスプレイ、キーボード、マウスのみを接続し、その他の周辺機器は 再インストール完了後まで必ず取り外してください。 その他の周辺機器を繋げたまま再インストールを行うと、作業に時間がかかったり、

インストールに失敗することがあります。

#### |再インストールを行う際のご注意 一

・ Windows 再インストール作業は、すべてお客様の自己責任の元に行っていただきます。

作業の途中で電源を切ったりしないでください。作業中にパソコンが止まっているように 見えても、進行中の場合があります。

# Windows10 の再インストール

# 1. 回復ドライブからパソコンを起動します。

回復ドライブとなる USB フラッシュメモリをパソコンに接続し、 パソコンの電源を入れます。

- ご注意 一 接続した回復ドライブから起動しない場合は19ページの 「ブート(起動)メニューの表示方法」を参照してください。

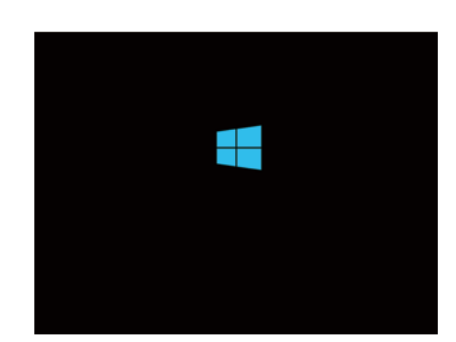

# 2. しばらく待つと「キーボードレイアウトの選択」が表示されます。

[Microsoft IME] をクリックします。

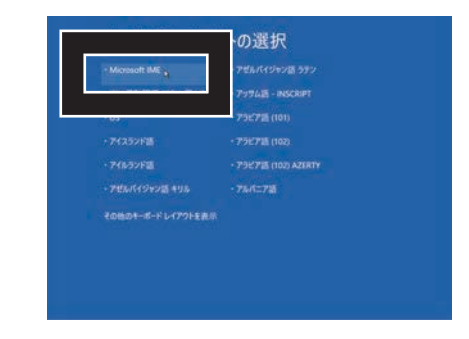

# 3.「オプションの選択」が表示されます。

[トラブルシューティング]をクリックします。

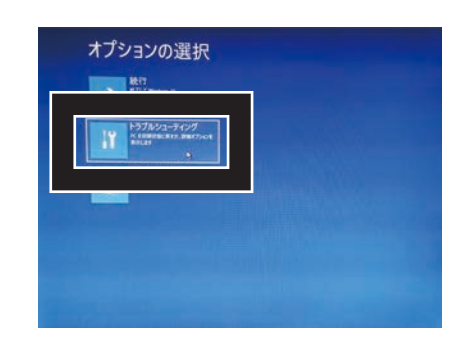

# 4. 「トラブルシューティング」が表示されます。

[ドライブから回復する]をクリックします。

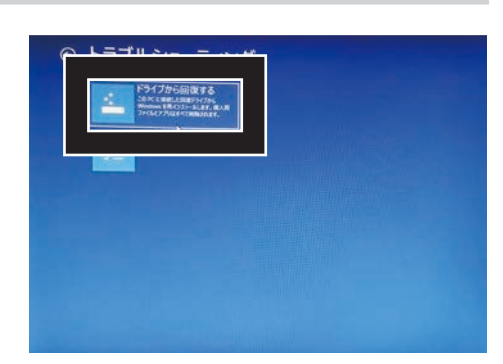

# 5.「ドライブから回復する」が表示されます。

「ファイルの削除のみを行う」をクリックし、 「回復」をクリックします。

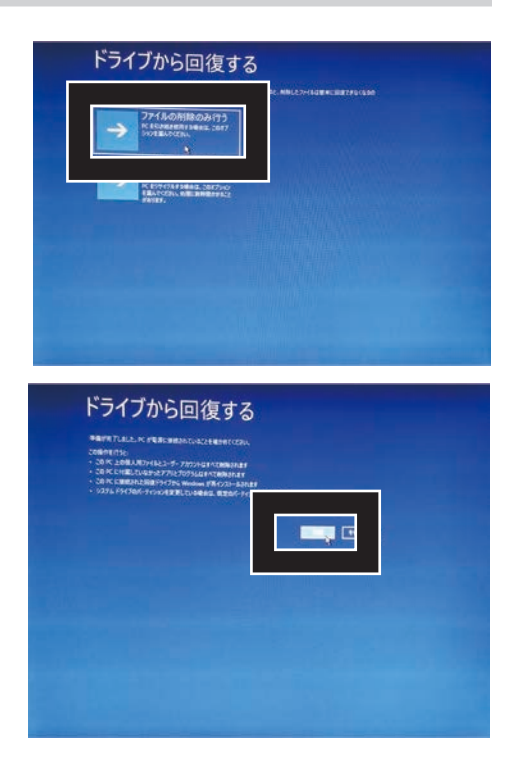

・ご注意

回復が失敗する場合は、ブートメニューから回復ドライブを 指定する際に先頭に「UEFI」の文字がついているものと、 ついていないものがございますので、両方で手順1から 再インストールをお試しください。

# 6. 再インストールが開始されます。

再インストールの完了まで 20 ~ 30 分ほどかかります。

再インストール完了後、「Windows の初期設定」が表示されますので、 表示される案内に従って入力を行ってください。

# 以上で Windows の再インストールは完了です。

# ブート (起動)メニューの表示方法

Windows の OS ディスクや回復ドライブなどのブータブルメディアをパソコンに接続 してもブート(起動)しない場合、「ブートメニュー」を利用して起動デバイスの選択 を行ってください。

「ブートメニュー」を利用することで、一時的に任意のデバイスからブートを行うこと ができます。

### ■ブートメニューの表示方法

ブートメニューの表示方法はパソコン本体に よって異なります。

パソコンが起動した直後に表示される左図のよ うな画面で、下記を参考にそれぞれに対応した キーを押してください。

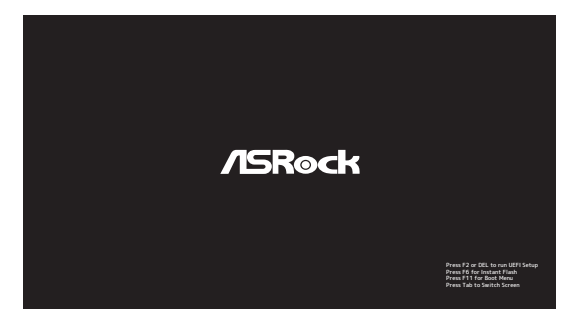

【ASRock と表示されている画面の例】

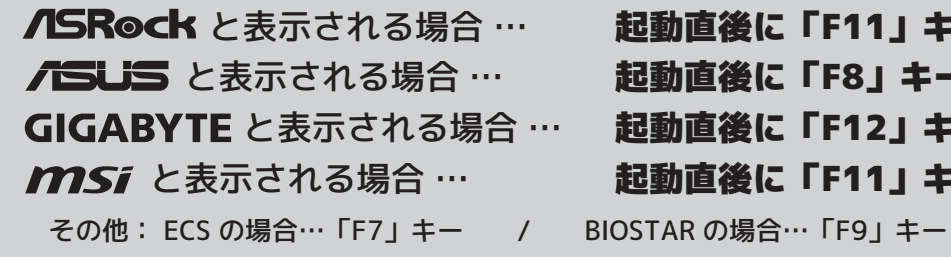

# ■ブートメニュー表示後

ブートメニューが起動すると、パソコン本体に 接続されているストレージや外付デバイスが選 択肢として表示されます。

選択肢内の表記は製品型番などで表示されてい ますが、例えば光学ドライブを選択したい場合 は「DVD」という文字が含まれているデバイス を選択してください。

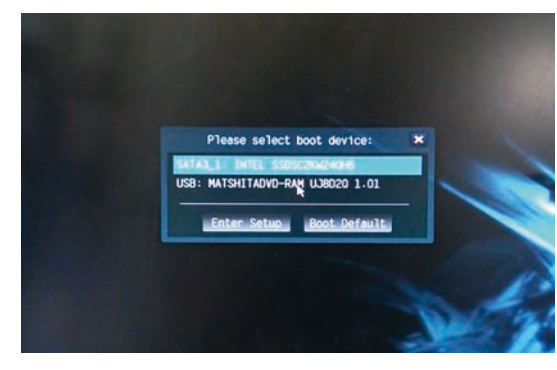

【ブートメニュー画面の例】

選択後は、選択されたデバイスから起動が行われます。 選択したデバイスにブートに必要なファイルが入っていない場合、自動的に順次他の ブートデバイス (HDD など)にブート順位が移ります。

# 故障かな?と思ったときは

故障かな?と思ったらチェックしてみてください。パソコン本体の故障ではなく、周 辺機器やソフトウェアによって問題が発生している場合があります。以下の項目を再 点検されても直らない場合は、サポートセンターまでお問い合わせください。

#### 電源が入らない。

- ・ 電源コード、AC アダプターが根本までしっかり差し込まれているか確認する。 商品によっては、コネクタが堅く根本までささりづらい場合があります。
- ・ パソコン本体の電源スイッチが ON になっているか確認する。 パソコン本体裏側に I/O という表記の電源スイッチがついている場合は、そのスイッチが「I」になって いるか確認してください。「I」が ON で「O」が OFF となります。
- ・ 壁のコンセントに直接繋げる。

 タップや延長コードを使用しますとパソコン本体へ供給される電力が不安定になり、電源を入れても動か ない、突然再起動する等の不具合が起こることがあります。

・ 周辺機器を取り外す。 外付ハードディスクや USB メモリー、購入後に増設された機器がある場合は、取り外した状態で正常に 起動するか確認してください。周辺機器の相性によって正常に起動しない場合があります。

# 液晶ディスプレイに何も表示されない。

- ・ 映像ケーブル、電源コード、AC アダプターが根本まで差し込まれているか確認する。 商品によっては、コネクタが堅く根本までささりづらい場合があります。
- ・ ディスプレイの入力切替を確認する。

 ディスプレイによっては自動で入力切替が行われない場合があります。手動設定の方法はディスプレイの 取扱説明書を確認したり、ディスプレイのメーカーサポートに設定方法をお問い合わせください。

- ・ ケーブルを接続する端子の位置を確認する。 ビデオカードが搭載されているパソコン本体の場合、ビデオカード側の端子に映像ケーブルが接続されて いるか確認してください。
- ・ 繋いでいる映像ケーブルが 1 本だけか確認する。

 パソコン本体とモニターを接続する映像ケーブルが、1 本の映像ケーブルで接続されているか確認してく ださい。1 台のディスプレイと 1 台のパソコンを 2 本以上の映像ケーブルで接続すると、映像が正常に 映らなかったりシステム破損の原因となります。

・ 壁のコンセントに直接繋げる。

 タップや延長コードを使用しますとパソコン本体へ供給される電力が不安定になり、電源を入れても動か ない、突然再起動する等の不具合が起こることがあります。

#### ・ 周辺機器を取り外す。

 外付ハードディスクや USB メモリー、購入後に増設された機器がある場合は、取り外した状態で正常に 起動するか確認してください。周辺機器の相性によって正常に起動しない場合があります。

### 特定のソフトウェアが正常に動作しない。

- ・ ソフトウェアを一度アンインストールした上で、インストールし直す。 インストールしたソフトウェアがなんらかの原因で破損している可能性があります。 再インストールを行うことで症状が改善する場合があります。
- ・ ウイルス対策ソフトを一時的に機能を停止させる。

ウイルス対策ソフトとの相性によって正常に動作しない場合があります。お客様のほうで導入されたセ キュリティソフト等があれば、一度動作を停止させて動作を確認してください。

・ 周辺機器を取り外す。

外付ハードディスクや USB メモリー、購入後に増設された機器がある場合は、取り外した状態で正常に 起動するか確認してください。周辺機器の相性によって正常に起動しない場合があります。

- ・ Windows を再インストールする。 Windows のデータ破損や、その他のソフトウェアとの相性により正常に動作しない場合があります。 その場合、Windows を再インストールすることで改善することがあります。
- ・ ソフトウェアメーカーに問い合わせる。

パソコン本体の故障に起因しないサードパーティ製のソフトウェアの問題につきましては、当店ではサ ポートできかねます。恐れ入りますが、お使いのソフトウェアメーカーにお問い合わせください。

### ■ハードディスクの容量が店舗や WEB の表記よりも少ない。

・ コンピューターに搭載されている HDD 容量を Windows などの OS 上で確認した場合、 「1キロバイト=1024 バイト」で計算されます。 店舗や WEB では「1 キロバイト =1000 バイト」で計算しています。そのため、OS 上では店舗や WEB の表記よりも容量が小さくなります。

#### 市販の DVD/BD ビデオソフトなどが再生ができない。

・ 再生ソフトウェアがインストールされているか確認する。 Windows10 は、標準で DVD/BD ビデオ再生できるソフトウェアがありません。 別途ソフトウェア (PowerDVD など) が必要になります。

### その他のトラブルシューティング

· 上記の対応で改善しない、またはその他の症状の場合は、DO-MU ウェブサイトの「よくあるお問い合わせ」も合わせてご確認ください。

# サポートについてよくあるお問い合わせ-

http://www.at-mac.com/fag.html

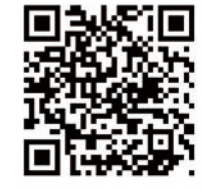

# MEMO

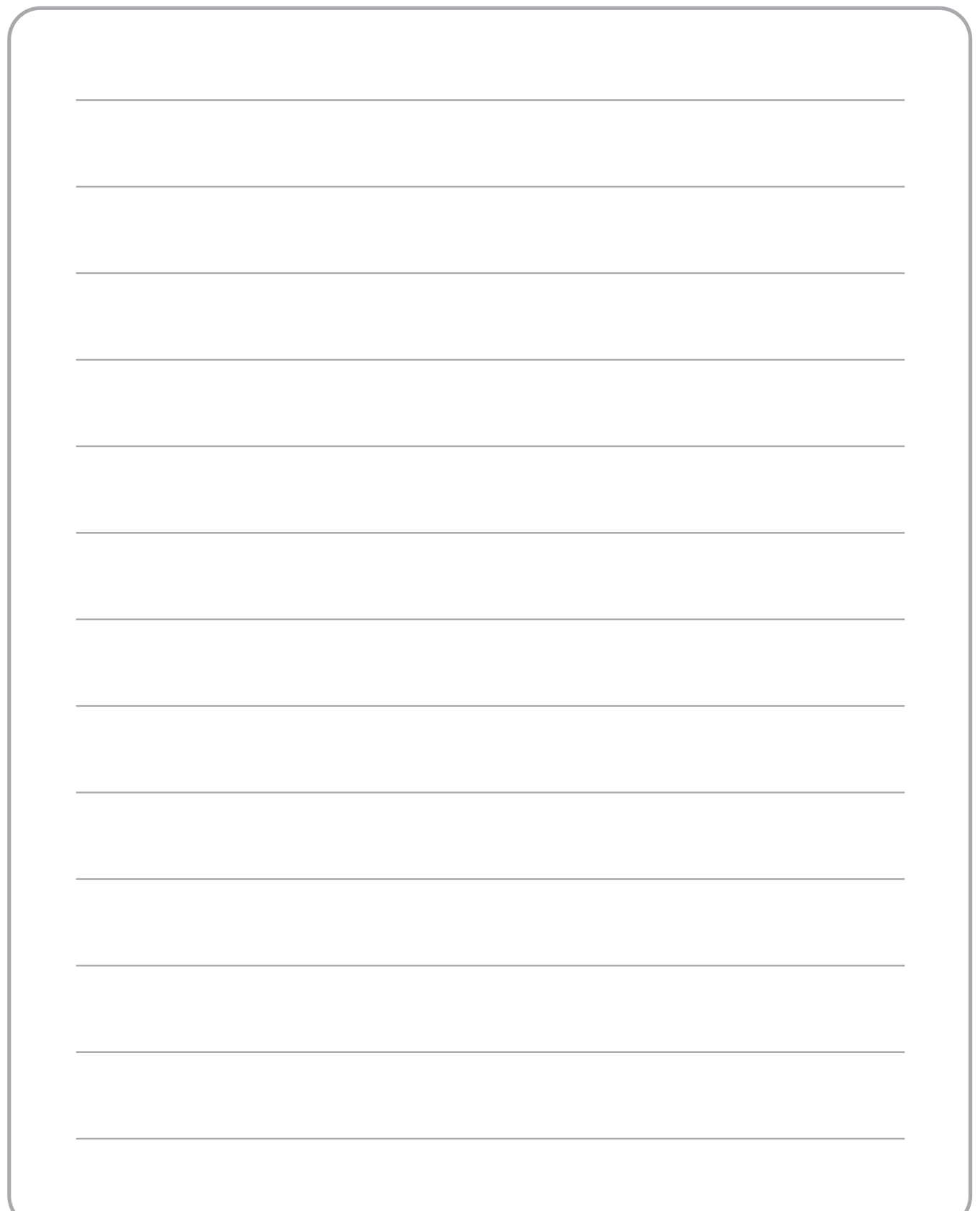

DII-MU DEI-MU DEI-MU DEI-MU DEI-MU DEI-MU DEI-MU

# DO-MU オリジナル BTO パソコン保証規約

#### 1. 保証期間について

保証期間は店頭及び通販でのご購入日より 1 年間となります。 ※レシート ( 納品書 ) が保証書となります。

#### 2. 初期不良について

ご購入日より 10 日間以内 ( 通信販売においては商品到着日より 10 日間以内 ) に不具合が発生し、且つご購入日から 10 日間以内にご連絡をいただくか、当店へお持ちいただき、不良と認められた商品は、当店にて検証の後、不具合原因と なるパーツの交換をいたします。

初期不良または保証期間内の故障を問わず、本体ごとの交換はいたしません。パーツ単位での交換 / 修理対応となります。

#### 3. 保証修理について

製品に不具合が発生した場合は、お客様にお持ち込みいただいてのサポート、またはお送りいただいてのサポートとさ せていただきます。いかなる理由の場合も当店からお客様のもとへ商品を引き取りに伺うことはいたしません。受付は あらかじめ電話、または e-mail でご連絡いただいた後、当店からの案内に従い店頭へお持ちいただくか、宅配便にてお 送りいただくこととなります。予めご連絡をいただいていない場合は荷物が到着しても修理、サポートができない場合 がございます。当店では全てセンドバック方式で対応させていただいております (※センドバック方式とは不良と思われ る商品を先にお送りいただく方式のことです )。交換品などの商品を先にお出しすることはいたしません。またお預かり 期間中、代替機等のご用意はいたしません。

保証期間内に故障した場合、当店にて検証の後、不具合原因となるパーツのメーカー、または代理店等にての保証対応 ( 修 理 / 交換等 ) となります。メーカーまたは代理店等にてパーツの供給が終息してしまったなどの理由により、同じパーツ を使用して修理することができない場合は、代替パーツを使用して修理をする可能性があり、その際、同時に差額等が 発生する場合があります。また修理に伴う仕様変更により追加パーツの費用の発生や、OS の再インストールや再認証が 必要になる場合があります。

#### 4. 保証免責事項について

以下の場合、保証期間内であっても保証対応はいたしかねます。

- ・保証書であるレシートの提示が無い場合。
- ・保証書、レシートの内容や記入事項が書き換えられている場合。
- ・火災、地震、水害、落雷、その他天災よる不具合。
- ・お買いあげ後の輸送、移動時の落下などお取り扱いが不適当なため生じた不具合。
- ・機器の設定ミス、もしくは誤った使い方による不具合。
- ・分解、もしくは破損したと思われる形跡がある場合。
- ・BIOS・ファームウェア等の更新の失敗による不具合。
- ・静電気や異常電圧が原因で発生した不具合。
- ・消耗品の消耗に起因する不具合。
- ・一般的に相性問題と言われる特定の機器間でのみ起こる不具合。(※相性保証に加入されている商品は除きます)
- ・ご購入後お客様ご自身で増設または交換された部品が原因で発生した不具合。
- ・保証対応を行うべきメーカーや代理店が倒産等により保証対応できない場合。
- ・日本国外に持ち出された場合。
- ・サポートのために製品をお送りいただいた際の梱包が不十分であった場合。

#### 5. 修理時の送料について

検証、修理品を発送される場合の送料は、保証期間内に限り当店で負担させていただきます。発送の際は佐川急便着払 いでお送りください。ただし、通常の宅配便のみに限らせていただき、航空便等の特別な配送方法は除かせていただき ます。保証期間外の製品を発送される場合は、お客様のご負担となります。

#### 6. 責任制限

当店からご購入いただいた商品の不具合により生じたお客様の業務上の損失、事業の中断、個人的な機会損失、又はそ の他の金銭的損失などのトラブル、損害につきましては当社は一切の責任を負わないものとします。ハードディスクや フラッシュメモリー等の記憶媒体のデータにつきましては、保証期間内 / 外を問わず一切の保証をいたしません。商品 不良などの理由による商品交換時や修理などでお預かりする場合、データのバックアップやデータ移行、復旧等の作業 は行いません。保証交換後の不良と思われるハードディスクやフラッシュメモリー等の記憶媒体に関しては、メーカー に返却しなくてはならないため、いかなる理由がございましてもお渡しすることはできかねます。

当店にて動作の確認を行っていないパーツや周辺機器を使用する場合の動作保証はいたしかねます。当店以外から入手 されたパーツや周辺機器と組み合わせた場合の動作保証はいたしかねます。DO-MU オリジナル PC に添付されていない アプリケーション・ソフトウェアに関する動作保証はいたしかねます。OS が付属しない商品については OS の導入や設定、 運用に関するサポートは行いません。

DO-MU オリジナル BTO パソコンの代金にリサイクル料金は含まれておりません。 この保証は日本国内においてのみ有効です。(This warranty is valid only Japan.) 日本語以外でのサポートはいたしません。(We support only in Japanese language.)

サービス・保証内容は、予告なく変更される場合がございます。

# 修理/サポートについて

### サポートのお問い合わせ

当パソコンに関するお問い合わせは、DO-MU サポートセンターにて受け付けておりま す。トラブルが発生した場合は、サポートセンターまでご連絡ください。

 $\bar{c}$ 連絡いただいた際には購入本体の特定のため、購入時に入力された電話番号をお伺い します。その後の処理を円滑に行うためにもご協力ください。

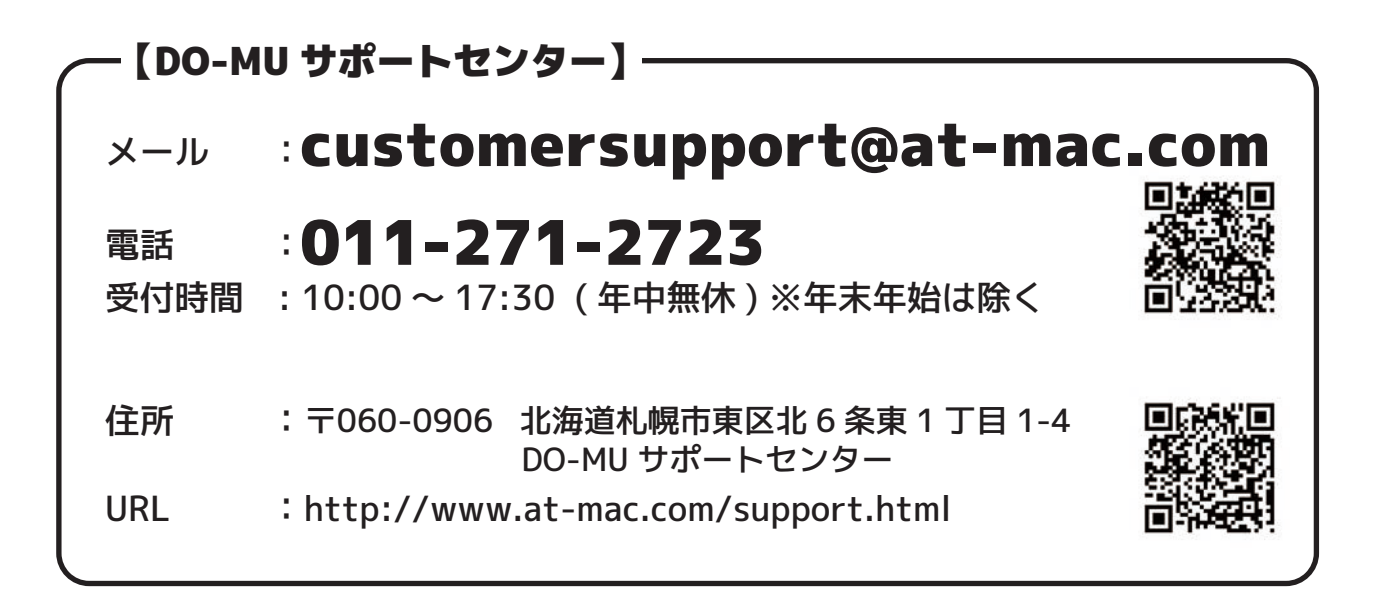

### 修理に出す際のご注意

- ・修理に出す際には、パソコン本体、修理依頼書をご購入時の梱包箱でお送りください。 修理作業を円滑に行うために、本体付属品も同梱くださいますようお願いいたします。
- ・保証期間終了後の修理依頼につきましては、有償修理となります。
- ・修理には、当店サポートセンター到着後、通常 7 日営業日かかりますので、あらかじ めご了承ください。
- ・記憶装置にマイナンバーが記憶されていないことをご確認ください。 記憶されている場合は、消去していただくようお願いいたします。
- ・ Windows のパスワード設定は解除してお送りください。

キリトリ線

- - + こてこ蘂 - ツハ

 $\blacksquare$ 

л Ī. J.

# DO-MU オリジナル BTO パソコン修理依頼書

#### 送付いただく際のご注意

ドームオリジナル PC を送付いただく際には、ご購入時の箱と梱包材をご利 用ください。箱・梱包材が無い場合は別途ご用意いただく必要がございます。 保証期間内お送り頂く送料は「通常便」のみ着払いでの送付が可能です。梱 包料金や航空便等別途料金が発生する場合は受け取りができませんのでご注 意ください。

#### 送付先:

〒060-0906 北海道札幌市東区北 6 条東 1 丁目 1-4 DO-MU サポートセンター 電話:011-271-2723

#### ※太枠内はご記入必須事項です。必ずご記入いただきますようお願いいたします

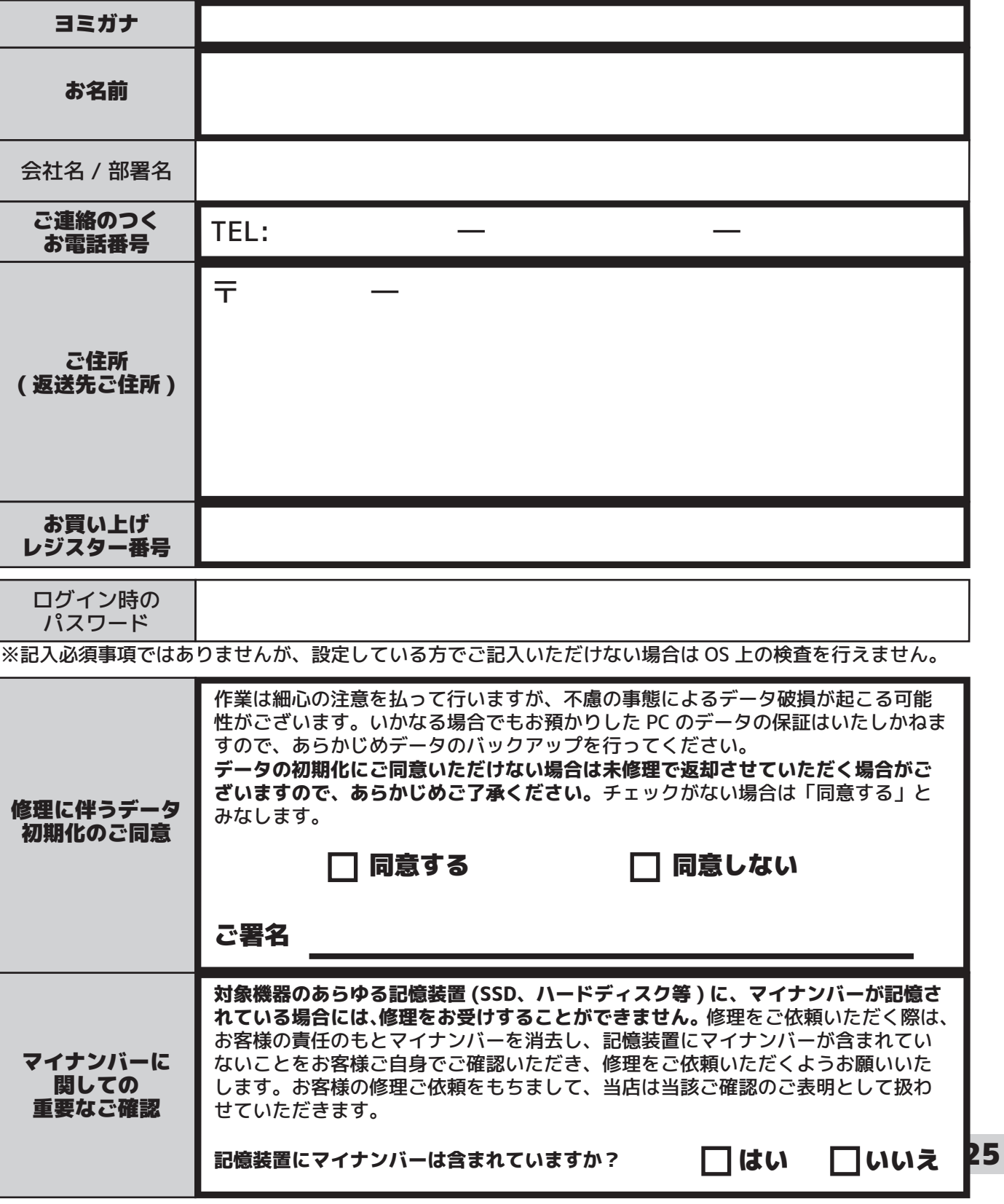

# DO-MU オリジナル BTO パソコン修理依頼書

※太枠内はご記入必須事項です。必ずご記入いただきますようお願いいたします

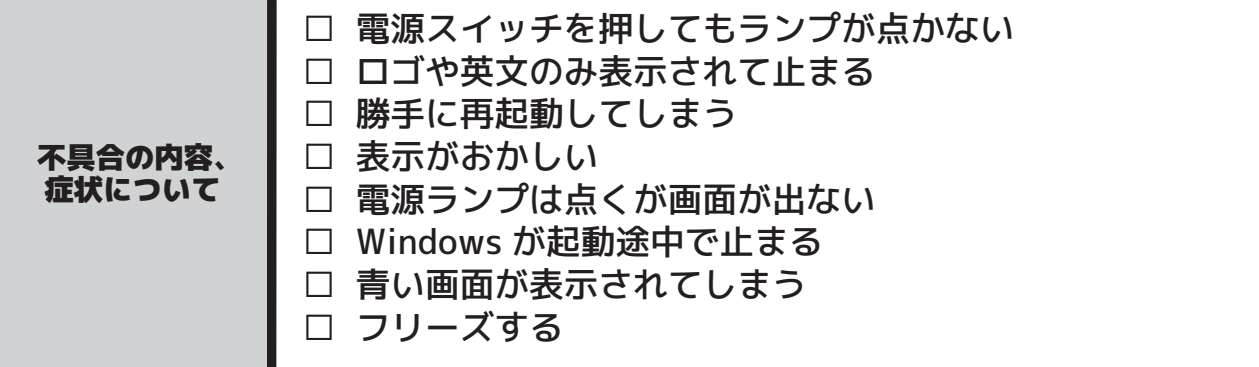

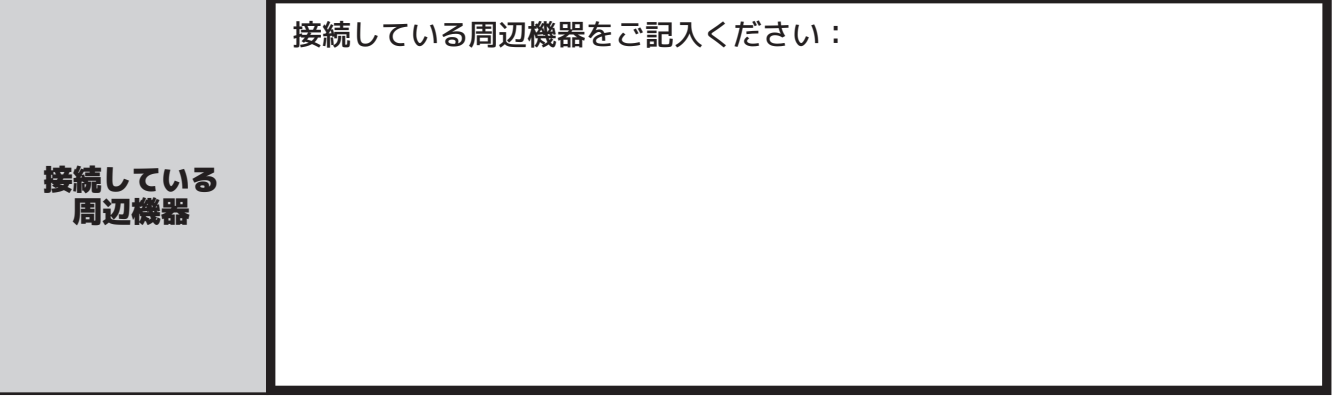

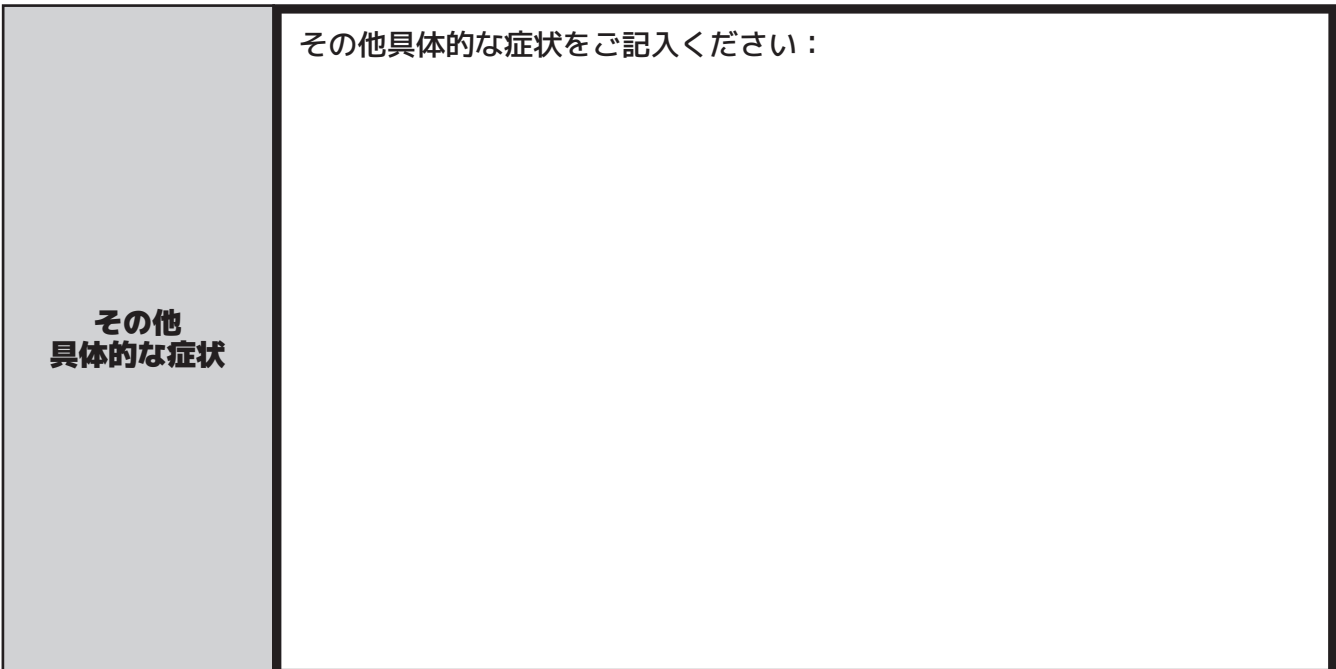

- ・ 記載内容に不備がある場合は、修理が遅れることがあります。
- ・ ウイルス感染やシステム上の不具合など、当店の瑕疵ではない場合、送料や技術料などの費用が発生する場合 があります。
- ・ お客様の個人情報及び個人履歴は、修理サービス及びサポート提供にのみ利用されます。 お客様の同意なしに、他の目的で個人情報及び個人履歴を利用することはございません。

キリトリ線

-#こてこ蘂 - 义人

#### 商標について

Microsoft、Windows10、Windows 8.1、Windows 8、Windows 7 は 米 Microsoft Corporation の米国、日本およびその他の国における登録商標または商標です。 その他の、会社名、製品名、システム名は各社の商標または登録商標です。

DD-MU DD-MU DD-MU DD-MU DD-MU DD-MU DD-MU

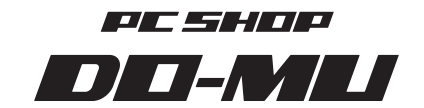

http://www.at-mac.com 〒060-0906 北海道札幌市東区北六条東 1 丁目 1 番地 4

2015-2019 株式会社センチュリー 札幌営業所・ドーム C 禁無断転載

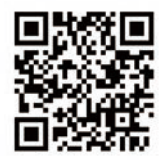